# **SECTION I: Public Access to Advisory Committee Data**

#### **What is the FACA Database?**

The FACA database is a specialized, Federal Government, interagency, information-sharing database available publicly on the web. The **Federal Advisory Committee Act** (FACA) originally required that specific data items about advisory committees be collected by the President at least annually and transmitted to Congress for review. This data collection and summarization was done annually, after the end of the calendar year, in the seventies. When the government changed to a Fiscal Year starting in October, the data collection was done in the fall, after the end of the FY. This data collection, collation, summarization, and publication continued, with minor changes in data items, content, and presentation, for 26 years from 1972 through 1998. The process would begin each year with the more than 1000 committees throughout the government submitting paper reports on approved forms and in an approved format to their agencies. Some of the reports were hundreds of pages long due to the number of members and the numbers of meetings. The agencies duplicated the reports (8 copies per committee), summarized the numeric data (member counts, meeting counts, costs breakdowns, etc.) by their agencies, and sent the sets of duplicates and summaries to the Committee Management Secretariat. The Secretariat, with a small staff of usually less than 6 employees, spent most of a year 1) combining the committee reports, arranged by agency, into multiple loose-leaf bound sets for shipment to the Library of Congress; 2) summarizing and analyzing the numeric data by agency into a publication; and 3) submitting the printed report annually to Congress over the President's signature.

In 1997 this web-based database began to be used by all the government agencies that have advisory committees to collect and report that data. In 1998, this online system was demonstrated to Congress (in the form of a Government Oversight Committee Hearing). In 1999, Congress determined that "the printed and transmitted hard-copy annual report" was no longer required. With this online, publicly accessible, continuously updated, data-collection and management system, the Congress, the President, the Agencies, the Committee Management Secretariat, and the "public" user have complete access to the data in the system via the Internet in a read-only mode, almost in real time. The reason for the caveat, almost, is the reality that the data for the current year can only be considered complete and accurate after it is verified and certified by the agencies at the conclusion of the fiscal year.

The Federal Advisory Committee Act continues to require that the agencies, through their Committee Management Officers (CMOs), provide information about the agency's advisory committees for an annual comprehensive review. This web-based database accommodates and builds upon that requirement by both allowing the continual updating of committee information throughout the reporting year and providing ongoing committee-management functionality. Each advisory committee's Designated Federal Official (DFO) primarily uses the system to update the information on their advisory committee during the current fiscal year, but doing so allows them to both 1) manage the committee information flow within the agency as frequently as required, as well as to 2) report the data required by law. The DFO is given their access rights to this online system, their logon (username) and their initial password, by their agency CMO. The CMO is given their access rights by the Committee Management Secretariat. The DFOs and CMOs, like any other public users, can view all of the information on all of the committees of all the agencies of the federal government available for the current fiscal year in a read-only mode. At the same time, only the DFO, or their designee, the agency CMO, or their designee, or a Committee Management Secretariat (CMS) staff member can edit or update the committee data for the current year.

Keeping the data continuously up-to-date converts the system and the process of record keeping from a focus on history, to a focus on management and immediate relevancy. With frequent and timely updates, the system becomes more useful to everyone. Everyone, in this extraction, ranges from the public user interested in a specific issue, to the agency official wanting an overview of specific committee activity, to the agency manager who would like a broader view of committee activity across the agency, to researchers at the Library of Congress, to congressional or executive branch staff with oversight responsibility.

#### **What kind of data has been collected?**

For the DFO, the program collects and displays

- Charters and related information,
- Members and their appointment information,
- Costs.
- The agency's recommendation for continuation or termination of the committee,
- The committee's recommendations to the agency and the actions taken on the recommendations (this will be added in the immediate future),
- Report titles, publication dates, and the text of the report,
- Meeting purposes, dates, location, whether the meetings were open or closed, and the minutes or transcript,
- Activity and justification (raison d'etre) information,
- DFO appointment and contact information.
- Committee Decision Maker contact information,
- Web site addresses for the committee or accessing committee information like the minutes, reports, and recommendations, and
- Committee interest or issue areas.

This information exists for each committee and is aggregated by the agency as well as by the whole government, by year. The database does not contain meeting announcements, although proposed future meetings can be listed and there are provisions for other additions in the future. Some of the committees upload their meeting minutes or reports to this system. Some of the committees also put their meeting minutes, transcripts, meeting content information, reports, and recommendations to the agency on their committee web site or the agency web site. While the law requires that the minutes and reports be maintained in a central and accessible location, during and well beyond the active life of the committee, it does not require that the minutes and reports be uploaded to this system.

For the CMO, the program collects, totals, accesses, and/or displays all the information available to the DFO mentioned above. Specifically for the CMO the program also collects, totals, accesses, and displays information that includes

- A current year list of agency advisory committees and the committees' update status,
- An agency totals report of the distribution among committees of establishment authorities and committee functions, and the total meetings, reports, costs, and members,
- A listing of committee DFOs with their contact information,
- A complete set of the current annual comprehensive reviews for all the committees in the agency,
- Filters to limit the number of committees viewed on the Committee List page at any one time,
- The ability to add and manage agency users of the agency's committees' editable and reportable data,
- The ability to add a new committee to the FACA committee list online,
- A current status overview to quickly put the CMO in touch with the activity level of their committees as recorded in the online system and a growing set of heads-up/potential problem comparisons about and between agency committees and government averages,
- The available discretionary ceiling pertinent to the agency for new committees,
- The ability to create and manage sub-groups of committees within the agency, and
- E-mail listings for individuals in agency groups responsible for advisory committee activity.

In addition, when viewing an individual committee, the program allows the CMO to establish, renew, reestablish, amend, or terminate a committee, and upload a copy of the charter to the system (with the **Consultation** button). Most users do not see the **Consultation** button when viewing a Committee Menu page. Users only see the data and functions their permission level allows. Most of the meetings and work of federal advisory committees are considered public information, and all the data stored in the system except for committee members e-mail addresses are available for downloading and viewing. At the same time, the system provides management functionality to the committee managers and the Committee Management Secretariat, so some functional parts of the system are not viewable by all users.

#### **How does one use the system?**

FACA established that each agency shall establish uniform administrative guidelines and management controls for advisory committees established by that agency, and that each agency shall maintain systematic information on the nature, functions, and operations of each advisory committee within its jurisdiction. The law's language directs that the head of each agency that has an advisory committee shall designate an Advisory Committee Management Officer (CMO) who shall –

- Exercise control and supervision over the establishment, procedures, and accomplishments of advisory committees established by that agency;
- Assemble and maintain the reports, records, and other papers of any such committee during its existence; and
- Carry out, on behalf of that agency, the provisions of section 552 of title 5, United States Code, with respect to such reports, records, and other papers.

The law also states that

- There shall be designated an officer or employee of the Federal Government to chair or attend each meeting of each advisory committee. The officer or employee so designated is authorized, whenever he determines it to be in the public interest, to adjourn any such meeting. No advisory committee shall conduct any meeting in the absence of that officer or employee.
- Advisory committees shall not hold any meetings except at the call of, or with the advance approval of, a designated officer or employee of the Federal Government, and in the case of advisory committees (other than Presidential advisory committees), with an agenda approved by such officer or employee.

The FACA database system is designed to support the above requirements by capturing relevant information when the committee is created online by the CMO, and to carry that information forward as it is edited and updated by the DFO or her designee from year to year until the information is no longer required. When a committee is first established and chartered by an agency, the information on the committee is generally entered by the CMO or his designee and should address most of the committee's general information, membership information, and estimated cost information requirements under the law. Normally, when the CMO adds a committee to the system, the DFO is already officially appointed, and involved in the committee's mission and charter. The process ordinarily proceeds as follows:

- The President, Congress, or a federal official in an agency decides that advice on an issue is needed and an advisory committee is the appropriate vehicle for getting that advice,
- The President executes an order or the congress passes a law that includes language assigning the responsibility for the committee to an agency. The agency, given it has the means and latitude, starts the process of developing a charter.
- The agency uses the administrative guidelines and management controls it established under the law to develop the charter, secure members, appoint a CMO for the agency, appoint the DFO for the committee being established, and delegate or assign the other responsibilities established under the law.
- The CMO confers with the Committee Management Secretariat (CMS) regarding the new committee, ensures that a DFO has been appointed, creates the new committee online using the system, files the charter with the appropriate congressional oversight committees, and provides the appointed DFO and his designees with logons to the system.

When notified that she has been given a logon, the DFO logs onto the system and

- Edits all of the information entered by the CMO for completeness and accuracy. Most DFOs confer with the agency CMO before changing data entered by another user, but any user given edit rights by a CMO to a committee's data can make the changes they deem necessary. Two users can even be changing data in the same committee at the same time. The last data saved wins.
- Adds meetings and reports as they are scheduled or occur,
- Adds or deletes members as they are appointed or replaced,
- Adds or updates costs as they occur,
- Adds, updates, changes, or clarifies the justifications, activities, and committee recommendations to the agency if the situation warrants,
- Adds or updates the web addresses if a web site is created for the committee or committee information is available at other web sites,
- Adds or updates the committee performance measures,
- Adds or updates their own contact information as it changes, and,
- At the end of the fiscal year, the DFO, in consultation with the CMO, recommends the continuance or termination of the committee, and
- Verifies the accuracy and completeness of the committee data for the closing year.

At the beginning of each fiscal year, the system carries all of the data entered for the previous year forward for the new fiscal year, except for meetings and reports. Terminated committees are dropped from the agency list in the fiscal year following their termination, but their history and information will continue to be accessible and displayed under the Public Access button.

The Public Access part of the system is a useful tool to the DFO and CMO as well as to the public, especially in areas related to their management concerns. Using the Search feature, **when it is switched on and working**, the DFO can discover what other committees exist with issues and concerns similar to their committee's own charter. With that committee information, the user can Drill Down to the specific committees and determine if the system has information useful to them, or they can identify people to contact for further investigation. In the Public Access part of the system the user drills down from the general **Year** to the **Agency** to the specific **Committee** to view the desired information. At any time the user can **Search** the entire collection for any word or phrase. Like the public user, the government user can

- Perform a Database Search using criteria to limit the data displayed,
- Perform a Member Search using criteria to limit the members displayed,
- Download selected data to a spreadsheet from the Download Center,
- Check the **Annual Comprehensive Reviews** from previous years, and
- Examine the printed annual reports submitted by the president since 1972.

Other reports and features will be added to the Public Access section as they are developed.

### **Finding and Using the System**

The opening screen for the **FACA Database** lets users know that they have found the data repository and lists their options. The most direct address for the system is http://www.facadatabase.gov. The FACADatabase is part of a family of shared-interagencydatabases located at http://www.fido.gov. Hyperlinks and buttons control

navigation throughout the

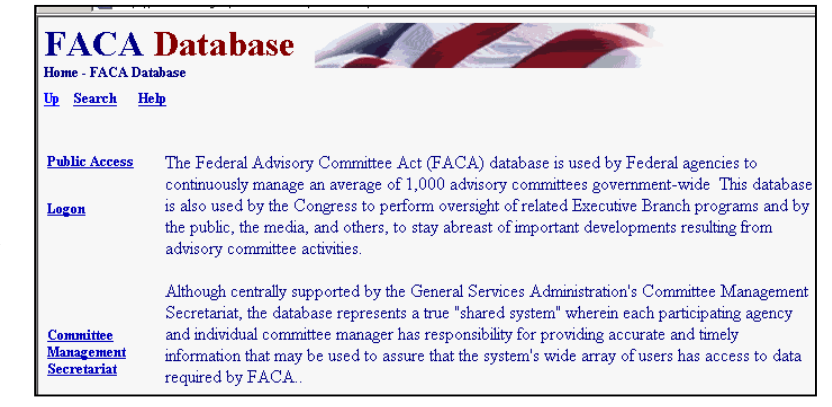

system. The **hyperlinks** that are visible change depending upon the purpose of the page and the requirements (or access rights) of the user. The hyperlinks are located in the top border and the left border areas. Users should move from page to page with the links in the program as much as possible and avoid use of the browser buttons (like the "**arrows"** to go back or forward) unless specifically instructed to do so on the web page they are viewing.

We emphasize the avoidance of the browser buttons because the **FACA Database** is truly a database and an online application. A database and online application operates differently on the Internet than purely informational Internet pages. Browser buttons are designed to take the user backwards and forwards to pages of static, unchanged, and perhaps unrelated content. The pages of a database system change in content with every selection and filter, but have a distinct, "keyed" relationship with the preceding and

following pages as the user drills down or moves back up through the data. The user is involved in an online work session viewing specific content in a specific context. If the user starts jumping around using the browser menu, it is possible for the database application to lose track of who the user is and what committee the user is examining. It doesn't usually happen and the technology is improving to prevent this conundrum, but a word to the wise.

The five hyperlinks on the opening screen navigate to the **Up, Search, Help, Public Access, Logon**, and **Committee Management Secretariat** pages. The cursor displays a hand as the mouse moves over a hyperlink.

**Up**, from this screen moves the user up (or back) to the Federal Interagency Databases Online (FIDO) page. Generally, the link **Up** moves the user up (or back) to the previous screen.

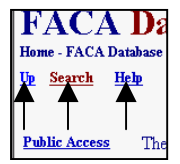

#### Search**, when the search feature is switched on and**

**working,** allows the user to search for any text or phrase in the entire set of data stored as part of this system. That includes the data comprising the fiscal year summaries, the committee charters, and any stored meeting minutes or reports. A complete discussion of the **search feature** is found

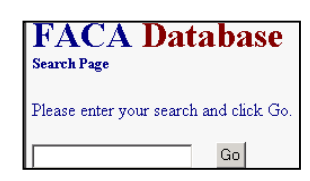

below. The search capability will always be constrained by the Internet search technology, our web site programming ability, and the quality and completeness of the data entered.

Help explains the syntax, terms, and meaning of items of information collected in previous years as part of that year's Annual Report (before 1999) or Annual Comprehensive Review (after 1998). It also displays a selection of manuals that explain the system's functionality to the different users. This manual is for the part of the system designed for public access. The manuals can be viewed on the screen and printed with Microsoft Word or Adobe Acrobat Reader.

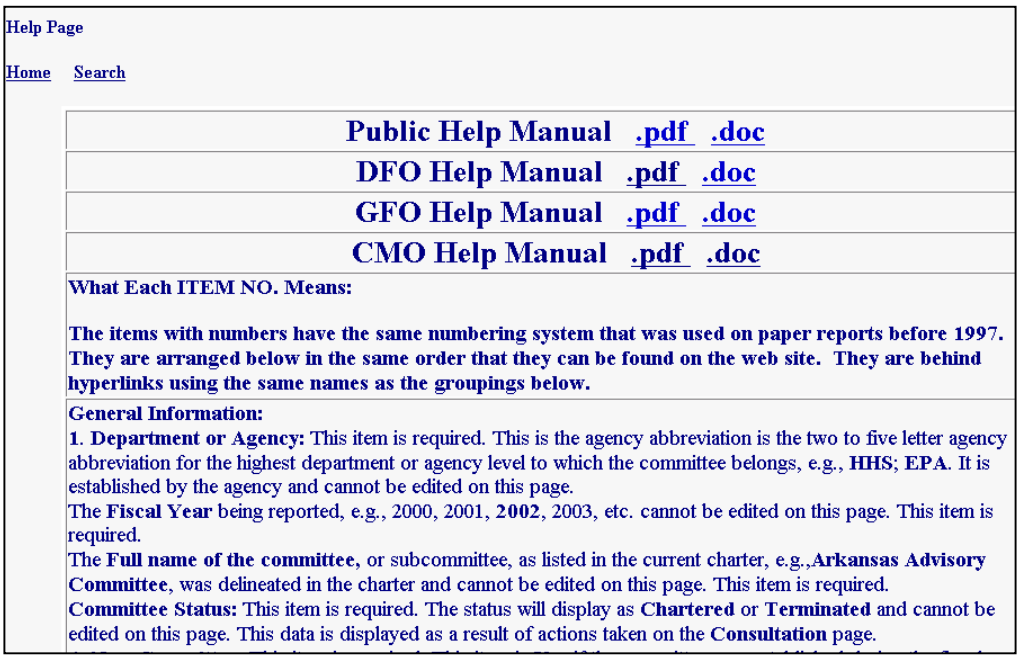

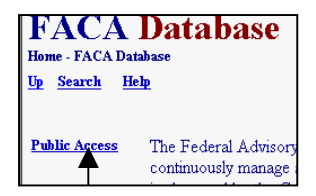

Public Access takes the user to a page listing the **Fiscal Years** of reported data in the system, the Database Search, the Members Search, the Download Center**,** and the available Annual Comprehensive Reviews/Summaries since the cessation of the printed,

transmitted, annual report**.** All the data is read-only. A reviewer must consider the data for the current fiscal year incomplete unless they know with certainty that the DFO updates the information throughout the year as events take place. At the end of the fiscal year, however, each DFO and the agency's CMO are required by law to verify the accuracy and completeness of each

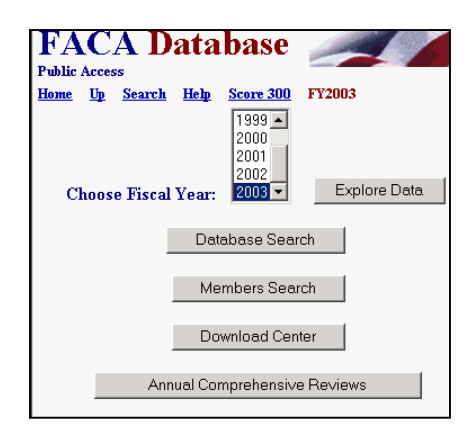

committee's data. The standard operating procedure for the present is that the information on a committee should not be deemed official and complete until that committee's data has been verified by the agency CMO for that fiscal year. The rest of the manual for the use of the Public Access section follows below.

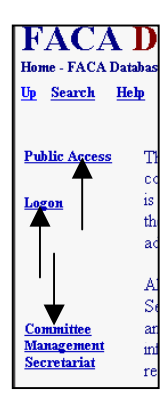

Logon allows federal employee users who are responsible for the committee data and who have editing rights to log on to the current year and view and update the management data. DFOs can update their committees, CMOs can update all of their agency's committees, and the Committee Management Secretariat's staff can update all the agencies' data.

**Committee Management Secretariat** links the user to the Committee Management Secretariat's home page on the GSA Portal. This home page can also be found at http://www.gsa.gov/committeemanagement, the launching point for a comprehensive examination of the advisory committee process, practices, history, case law, advice and training.

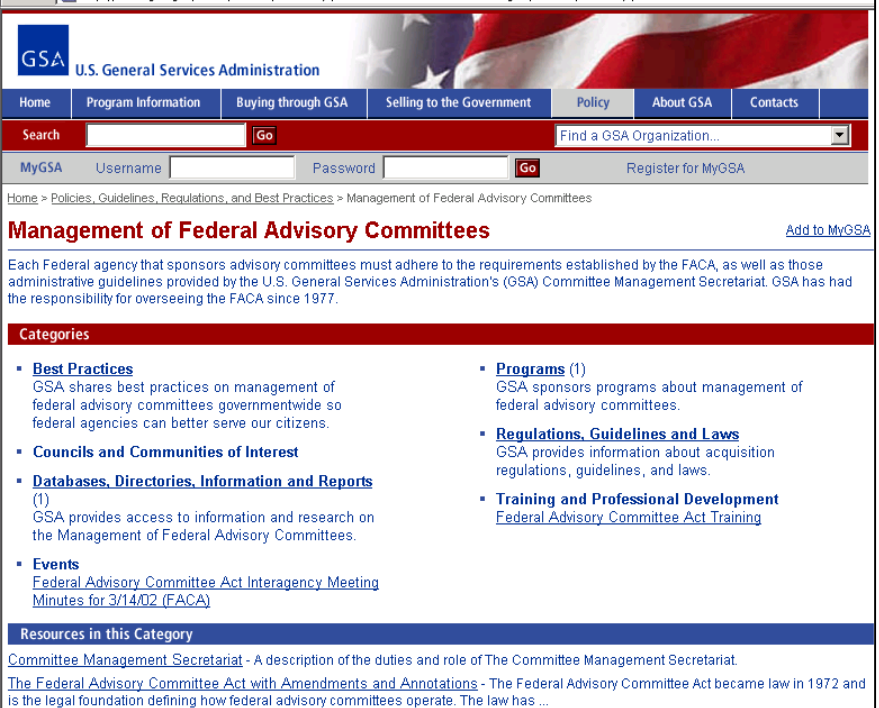

#### **The Drill Down Feature**

The **Public Access** hyperlink is useful for the user interested in information on a specific committee or with questions about specific advisory committee operations. This manual was revised most recently when the system displayed data from **1997-2003.** The database will continue to expand as data is added from earlier years and as new years are completed. Database Search provides for an endless variety of comparisons and questions. Using either the Database Search or the **Download Center** the user can download the selected data to a spreadsheet program and perform further analysis

The **Public Access** page has the

- **Home**,
- **Up**,
- **Search**, and

• **Help** hyperlinks that we have already discussed.

- In addition, the Public Access page has the
- **Choose Fiscal Year** with the **Explore Data** button, and the
- **Database Search**,
- **Members Search**,
- **Download Center**, and
- **Annual Comprehensive Reviews** buttons.

To use the **Explore Data** feature, users make choices as they drill down into the data. The **Up** hyperlink takes the user back up a level.

#### **Agency List**

When the user selects a year and clicks the **Explore Data** button, the program presents an **Agency List** page listing all the agencies that had advisory committees that year.

If the column heading is underlined, clicking on the column heading sorts the column. If field contents, like the agency names in the picture, are underlined, they are drill-down hot links that jump directly to that

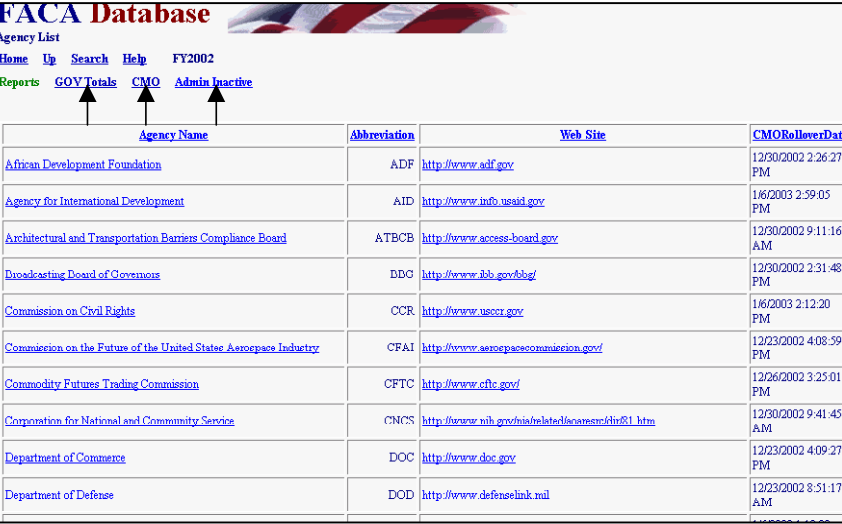

agency's data on another page.

The **Agency List** page has three additional report links.

- GOV Totals,
- CMO Reports, and
- Admin Inactive.

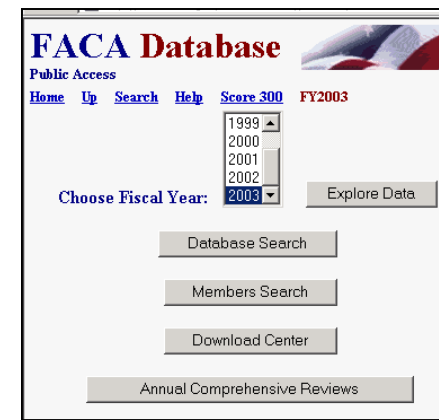

## **Government Totals Report**

The **GOV Totals** report link presents the totals for what were originally the data items of interest and concern to Congress for the first 26 years of the FACA Annual Reports. Congress and the President generally wanted to know for measurement purposes,

- The number of new committees,
- The number of terminated committees,
- The distribution of the committees established by Congress or the President or Agencies,
- The general focus of the committees,
- The number of reports submitted,
- The number of meetings held and whether the meetings were open or closed,
- The total cost to the government, and
- The number of people involved.

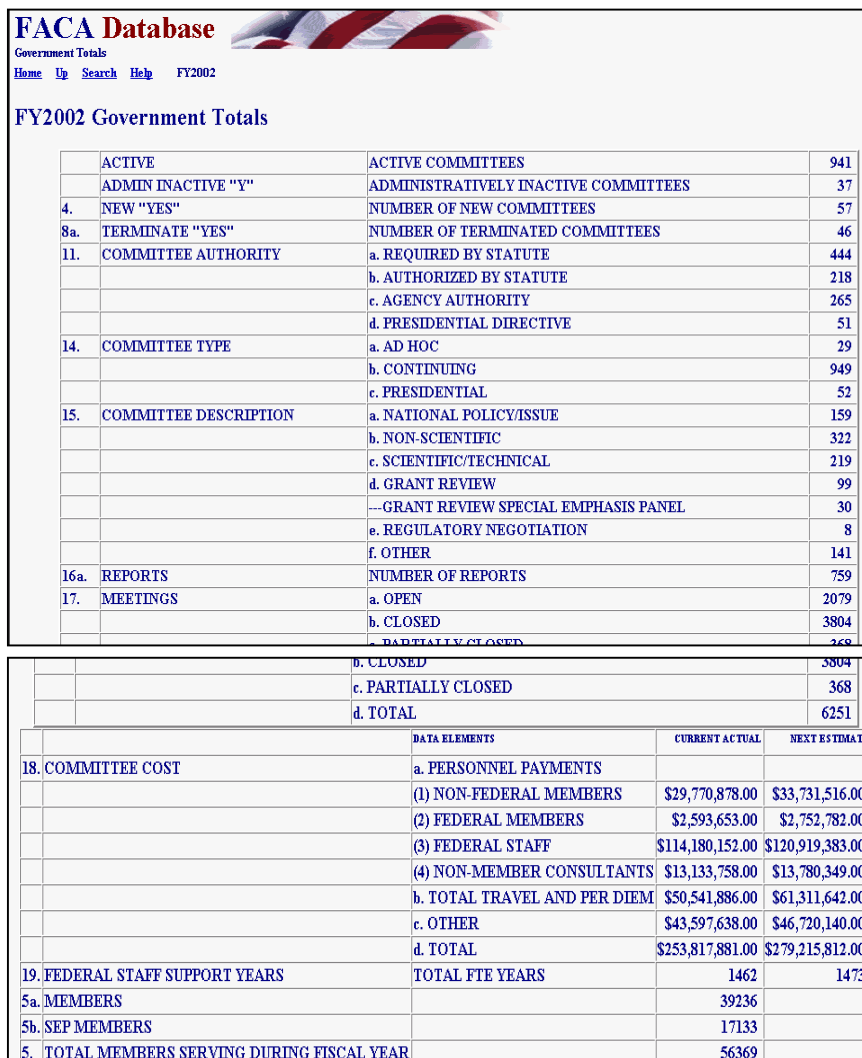

To return to the **Agency List** page from the **GOV Totals** page, the user clicks the **Up** hyperlink.

#### **Committee Management Officer Report**

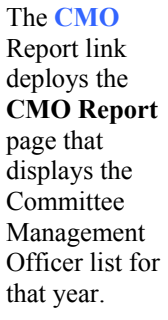

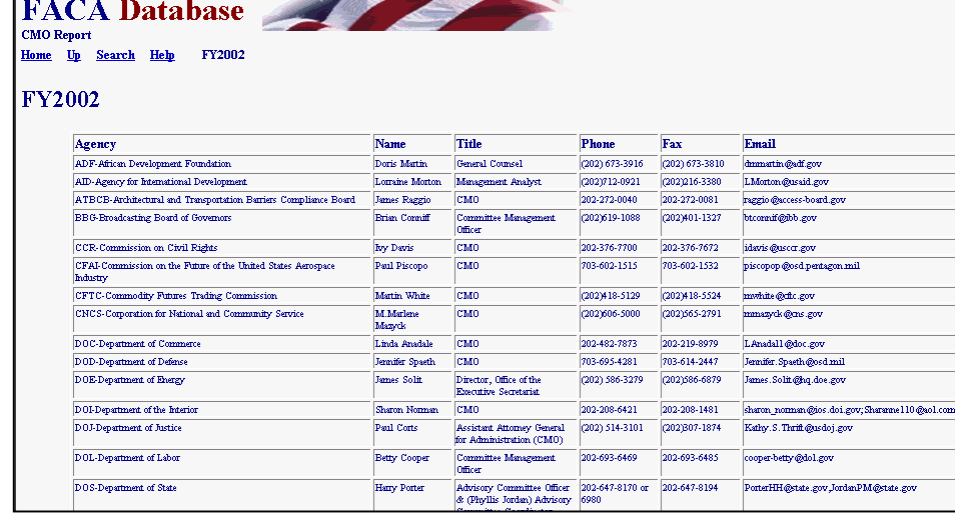

The **Up** hyperlink returns the user to the **Agency List** Page.

### **Administratively Inactive Report**

A significant number of advisory committees were established by legislation. Some of these committees did not have sunset clauses in the legislation. When such a committee has finished its work, the committee has to be kept on the books until Congress passes legislation to abolish the committee.

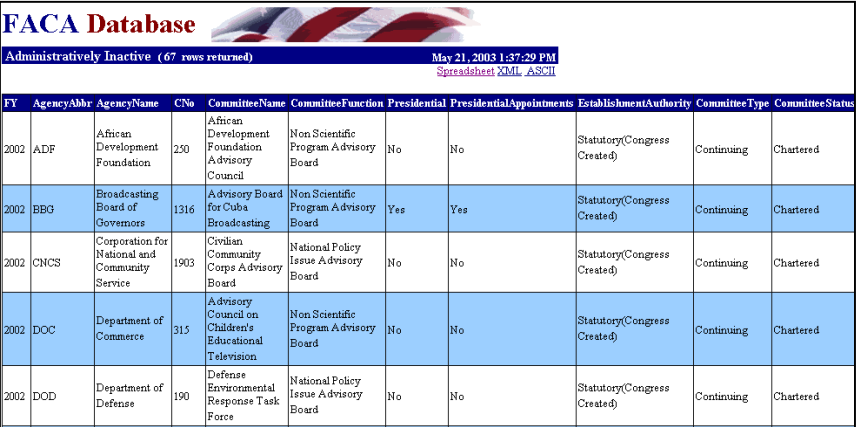

#### **Sorting the Columns**

**Sorting** the column can help the user to find an item in the list more efficiently. By clicking on the underlined column headings (**Agency Name** or **Abbreviation** or **Web Site**) the user can order the display by that column. The first

click sorts in

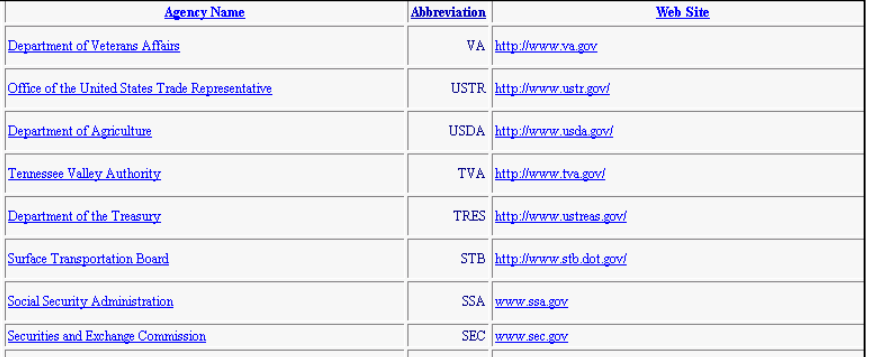

ascending (A-Z or low to high) order. Following clicks reverse the previous order. Ascending becomes descending (Z-A and high to low). The columns above were sorted by Abbreviation in reverse order.

#### **Selecting an Agency and Drilling Down to a Committee List**

After an agency has been selected, the user can drill down to the next level (i.e., from agencies down to a list of the agency's committees) by clicking on the hyperlinked text (in this case, the agency name). As mentioned earlier, the user knows that text is hyperlinked if it is underlined. Hyperlinked text is often also a different color than the remaining displayed text. The cursor will change from an Arrow to a Hand when the cursor is positioned over hyperlinked text.

The **Committee List** page has three report links:

**Agency Totals**, **DFO**, and **All Annual**.

#### **Agency Totals**

The **Agency Totals** hyperlink provides the same kind of information to the agency that GOV Totals provided to the government as a whole, the data items of interest and concern to Congress for the first 26 years of the FACA Annual Reports.

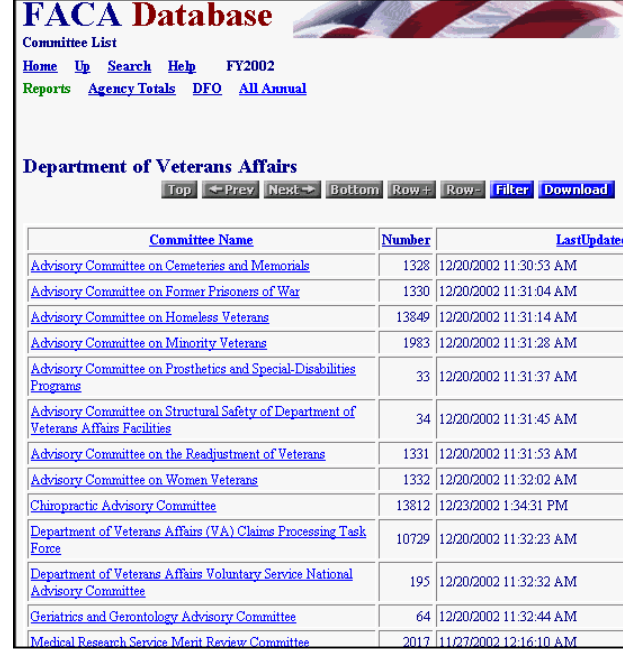

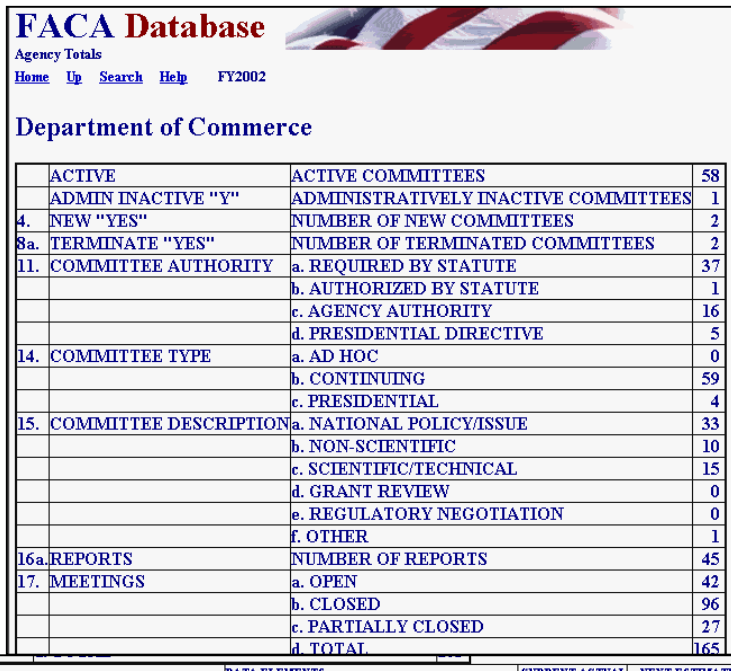

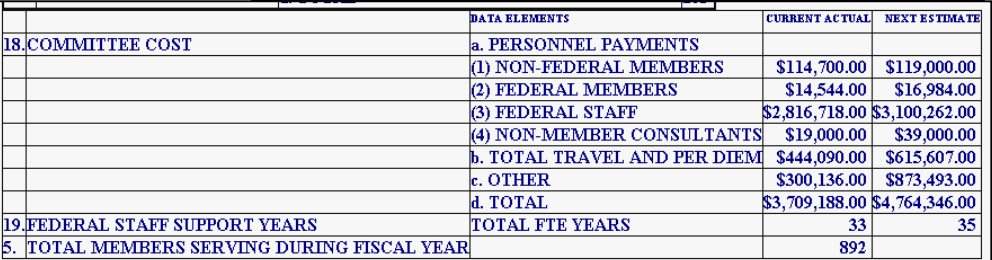

## **Designated Federal Official (DFO) Report**

The **DFO** Report link displays the Designated Federal Official List for the agency's advisory committees for the year.

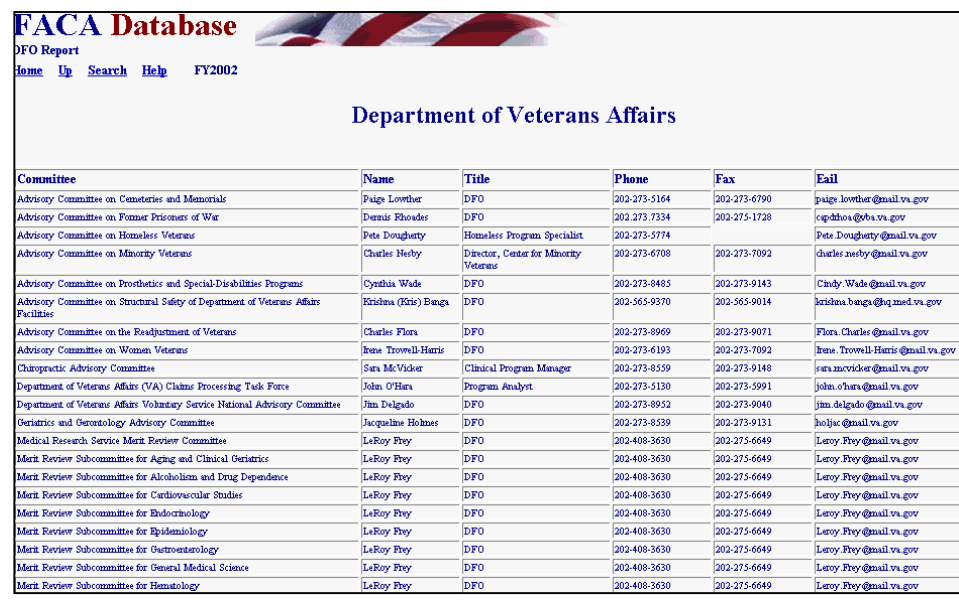

## **All Annual Reports**

The **All Annual Reports**

hyperlink provides a quick way to display and print all of the Annual Comprehensive Review information for the selected agency for the selected year.

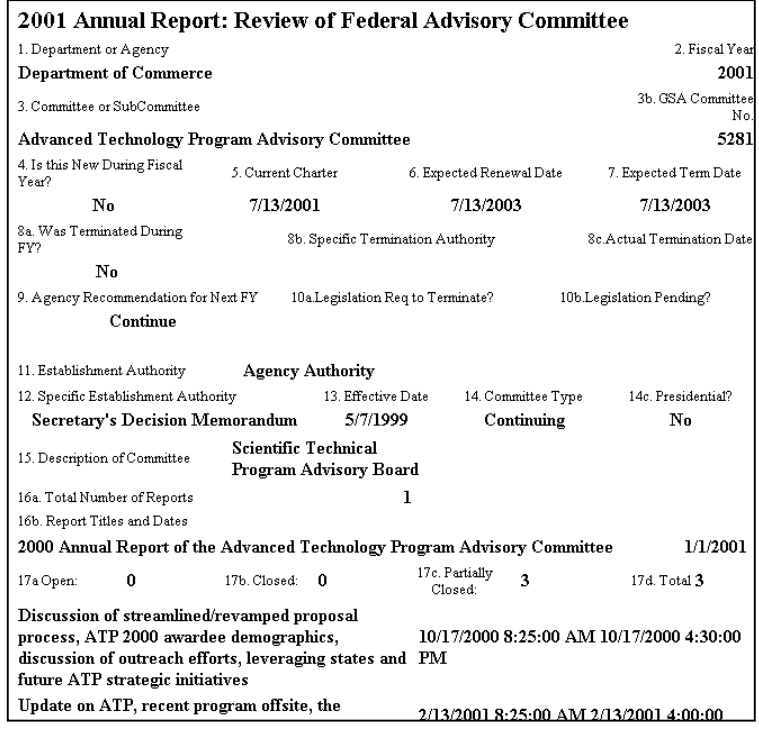

#### **Selecting a Committee**

To select a specific committee, the user clicks on the hyperlinked committee name (the underlined committee name). This selection will take the user to the **Committee Menu** page for that committee. Note in the screenshot to the right that the data is from FY2002 and that the CMO has verified the completeness and accuracy of the data provided.

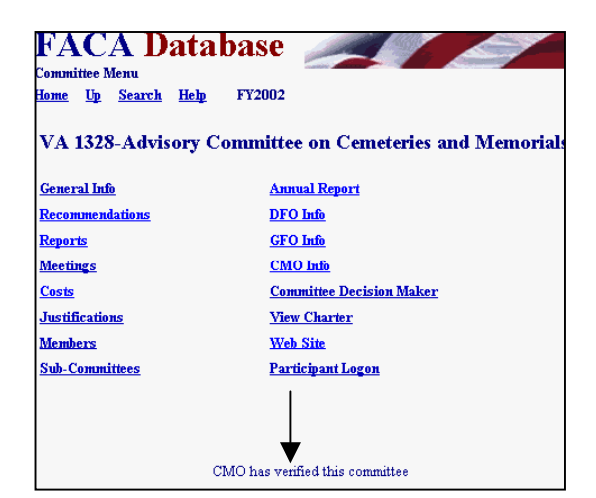

The hyperlinks on the **Committee Menu** page group the information about the committee into related units. Information reported at least annually is grouped in the left column of buttons and agency information relative to the committee is grouped in the right column of buttons. The **Committee Menu** page hyperlinks are

- General Info**,**
- Recommendations**,**
- Reports**,**
- Meetings**,**
- Costs**,**
- Justifications**,**
- Members**,**
- Sub-Committees**,**
- Annual Report**,**
- DFO Info**,**
- **GFO Info,**
- CMO Info**,**
- **Committee Decision Maker,**
- View Charter,
- **Web Site**, and
- **Participant Logon**.

#### **The General Information Page**

The **General Info** hyperlink displays the **General Info** page. Most of the information on the **General Info** page doesn't change from year to year, other than the current charter date and the dates a committee is renewed or terminated. The committee name, function, and authority under which the committee was established tend to remain the same for the life of the committee. The buttons on the **General Info** page under the **Committee Name** are to facilitate movement and data entry to the rest of the information pages without having to return each time to the **Committee Menu** page.

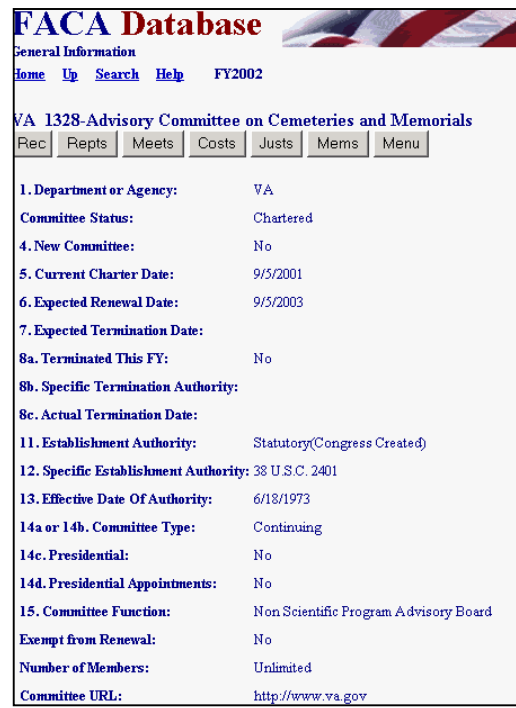

#### **The Recommendations Page**

The **Recommendations** hyperlink on the **Committee Menu** page and the **Rec** navigation button on the **General Info** page display the **Recommendations** page. The **Recommendations** page is sometimes misinterpreted. It does not report the committee recommendations to the government official it advises. This page actually reports the agency's recommendations regarding the continued

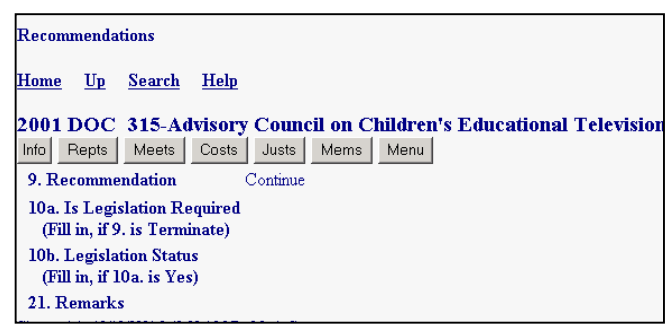

usefulness of the committee. The advisory committee's recommendations to the federal official asking for the advisory committee's advice have not been reported in the Comprehensive Annual Reviews of the past. They will be a vital part of advisory committee performance measures in the future.

#### **The Reports List and Form Pages**

The **Reports** hyperlink on the **Committee Menu** page and the **Repts** navigation button on the **Recommendations** page display the **Reports** page. The **Reports** page is a list of reports. When a list is shown, the user can drill down to see if further detail is available with either the **Form View** navigation button or with the hyperlinked number on the left side of the report list.

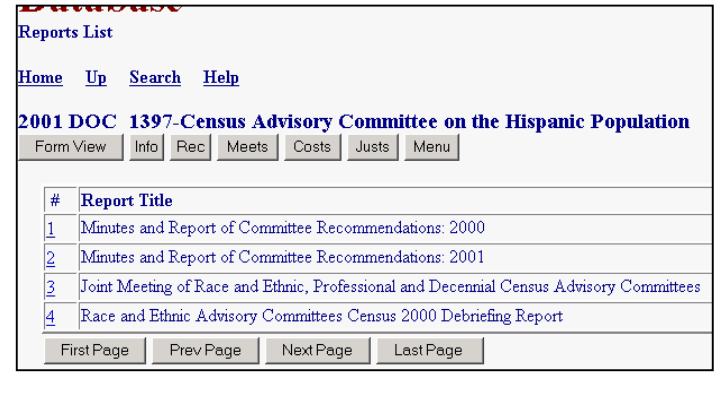

The detail on the individual **Reports** page might not display any more information than the user had available while looking at the report list. However, the system does support the capture and display of committee reports if the DFOs choose to provide them here online rather than requiring a request at their office. Some committees also maintain their own web sites and provide access to reports at that site.

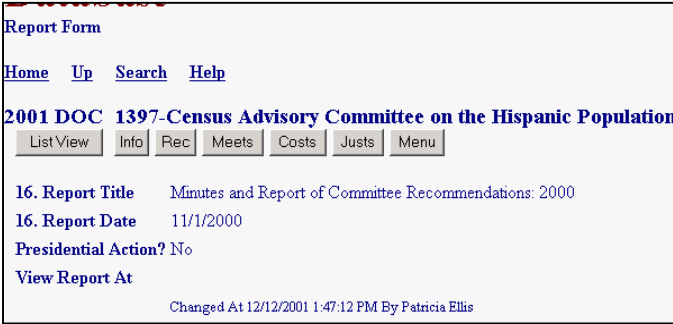

#### **The Meetings List and Form Pages**

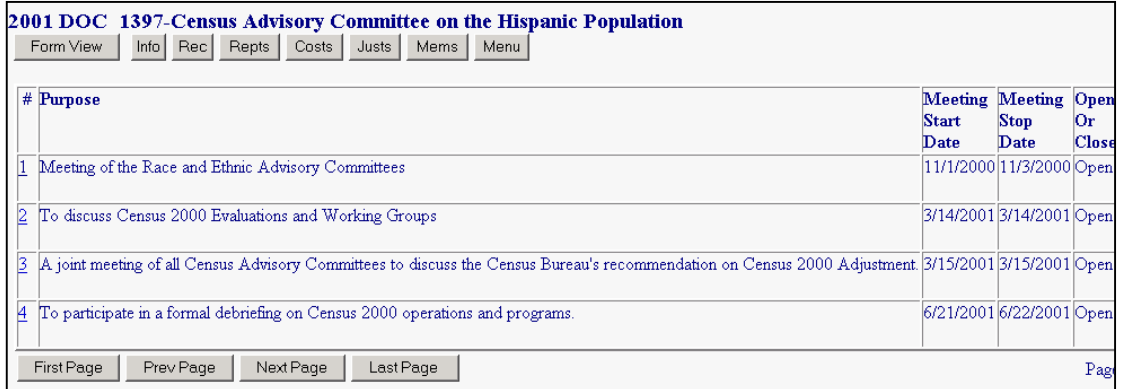

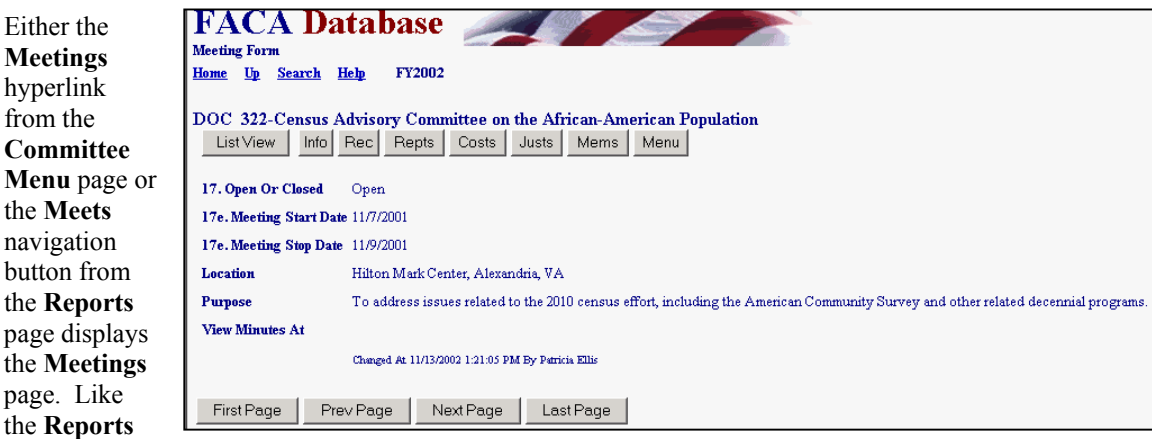

(list) page, the **Meetings** page is a list page. The user can drill down to the **Meetings** detail page with the **Form View** navigation button or can click the hyperlinked number on the left side of the meetings list. The **Meetings** (form) page did not previously require the notation of a purpose and location, but it does from 2002 forward. The DFOs can upload the meeting minutes for display on the online system if they do not have the minutes available on their own web sites.

#### **The Costs Page**

By clicking the **Costs** hyperlink from either the **Committee Menu** page or the navigation button from the **Meetings** page, the user displays the **Costs** page.

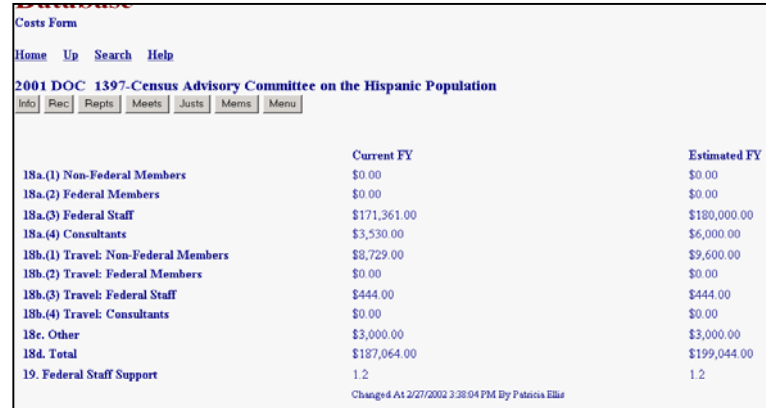

#### **The Justifications Page**

By using either the **Justs** navigation button from the **Costs** page or the **Justifications** hyperlink from the **Committee Menu** page, the user displays the **Justifications** page.

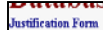

#### Home Up Search Help

2001 DOC 1397 Census Advisory Committee on the Hispanic Population Info Rec Repts Meets Costs Mems Menu

20a. How does the Committee Accomplish its Purpose?

The Committee assessed the implementation of Census 2000 operations and programs by conducting omite field evaluations of census operations throughout the county. Their input provided valuable first-hand assessments to Ce covering a suppage recommensing species or mategory to reach negative-present galaxies constant and properties and properties are components of the Census 2000 outresuch restricted in the gas texnic in the species of the od advertising, data collection geography and other issues. These assessments are being reviewed for inclusion in a planning agenda for the 2010 Census.

#### **The Members List and Form Pages**

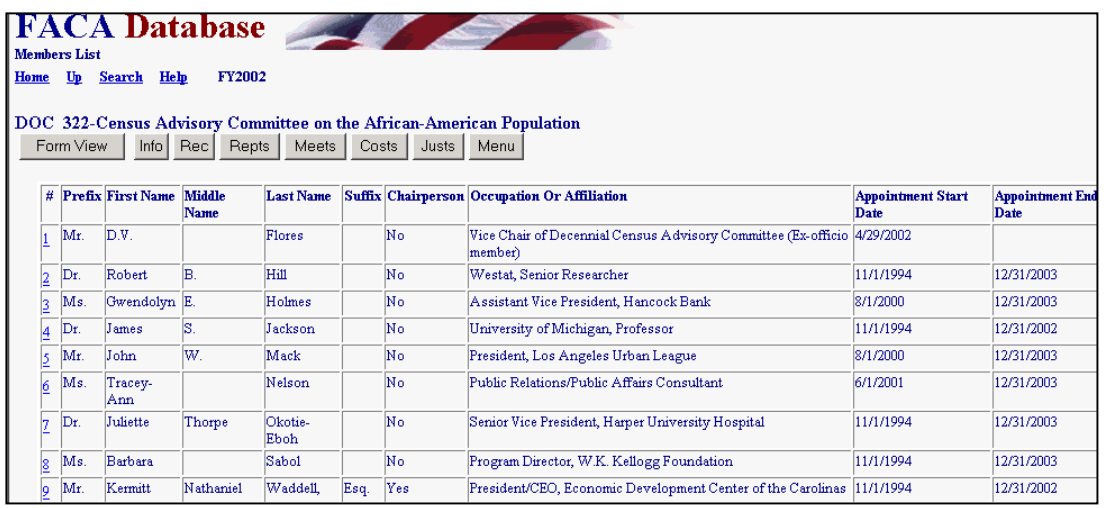

The user clicks the **Members** navigation button from either the **Committee Menu** page or the **Justifications** page to display the **Members** page. From the Member List page, the user clicks Form View or the hyperlinked hot number to the left of the member's name to view the member's detailed data. Like the **Reports** and **Meetings** pages discussed previously, the **Members** page above is a list page.

Internet Pages are usually arranged with the most important and/or used information at the top and left of the screen display to try to minimize the need to scroll. In previous years, the agencies were not required to provide all of the information found on the **Members** form page. The **Appointment Start Date, Appointment Stop Date** and other fields were there for clarity and convenience. The annual report did require that everyone who served during the year be listed. This can be misleading because, often, a committee might have 15 members identified in the charter, but some members serve only part of the year. When everyone is listed the count of the members of a 15-member committee could easily be any number between 15 and 30. The **Appointment Start** and **Stop** dates add clarity to whom

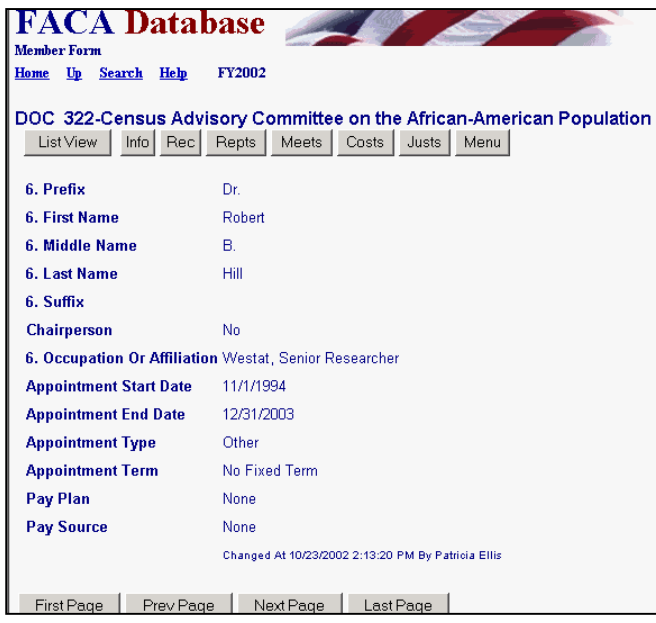

served when, especially when two terms overlap the same report year. The other appointment information helps manage the laws requirements that committee membership be balanced.

The user can return to the **Committee Menu** page via either the **Up** hyperlink twice, first to the **Members** list page and then the **Up** hyperlink again to the menu page, or directly to the **Committee Menu** page with the **Menu** navigation button below the **Committee Name**.

#### **Sub-Committees**

The **Sub-Committees** hyperlink is available for those committees that want to break out their data for **Reports, Meetings, Costs**, and **Members** among subcommittees. Subcommittees normally bring all of their work to the parent committee for review and the parent committee's understanding and approval and/or further development. The chartered parent committee advises the federal government, not the subcommittee. However, sometimes the DFO wants to break out the distribution of cost and effort by the subcommittees' work. In those cases the hyperlinks, navigation buttons, and data entry pages function for the subcommittee just the same as those already described at the committee level. The data from the subcommittee pages is combined with the data from the parent committee pages to produce a single summary report.

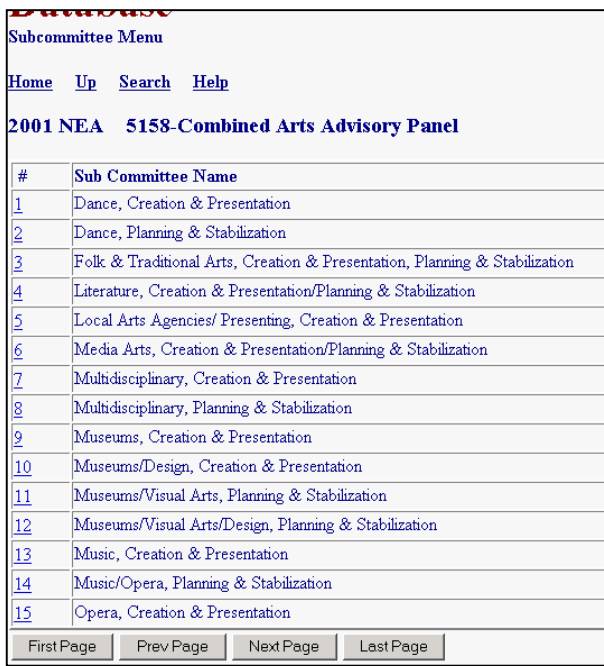

#### **Annual Report**

The **Annual Report** hyperlink displays a single, printable report specific to the selected committee of the year's summary information.

#### 2001 Current FY Report: Review of Federal Advisory Committee

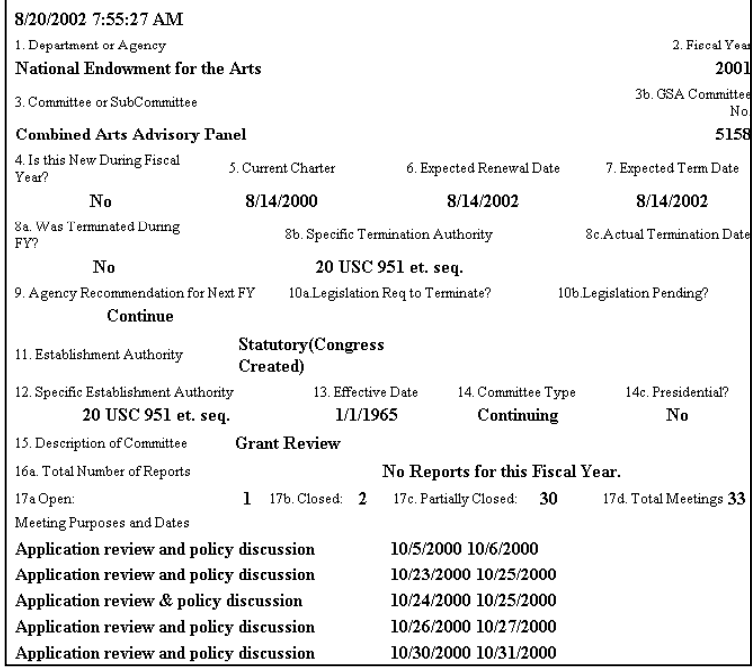

#### **Designated Federal Official (DFO) Information**

The **DFO Info** hyperlink displays the **DFO Info** page, the information screen for the Designated Federal Official assigned to the advisory committee.

The DFO assigned to maintain the committee information updates the information on the **DFO Info** page during the reporting year. The CMO can update this information as well, although the DFO cannot update the CMO information. In the same fashion the CMO can update the CMO information.

The user can return to the **Committee Menu** page by using the **Up** hyperlink.

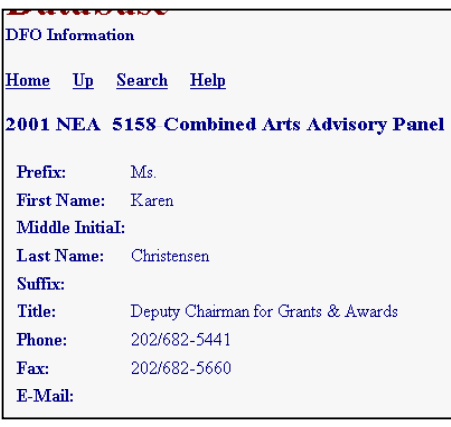

#### **Group Federal Official (GFO) Information**

If a **GFO Info** hyperlink is visible, clicking the link displays the **GFO Info** page, which has information specific to the Group Federal Officer. This is a totally made-up name that you will not find in the Federal Advisory Committee Act (FACA). Some larger agencies have enough committees that they form subsets of the committees as specially named groups with a group coordinator assigned to each group, hence, the GFO. The Department of the Interior has all the advisory committees to the National Park Service in a group, all of the advisory committees to the Bureau of Land Management in a second group, etc., etc. But not all of the advisory committees to the Department of the Interior are in groups. The **GFO Info** hyperlink is only visible when a group coordinator is involved.

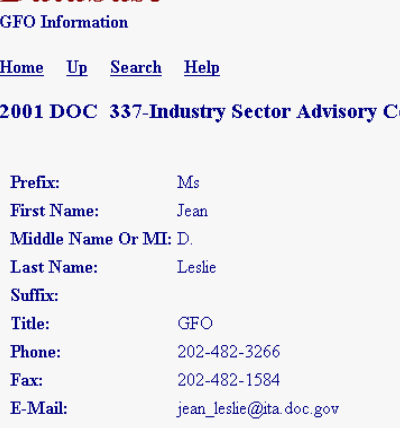

### **Committee Management Officer (CMO) Information**

The **CMO Info** link displays the **CMO Info** page when clicked. There is always a Committee Management Officer (CMO) for every agency with an advisory committee, just as there is always a Designated Federal Official (DFO) for each advisory committee. The contents of the **E-Mail Address** field plays an important part in the workflow process of this system, since e-mails are sent to this address alerting the CMO of changes made to the committee data.

The user returns to the **Committee Menu** page via the **Up** hyperlink. Of course, the user could, at any time, when experiencing severe ennui from the never-ending presentation of the World Of Online FACA (WOOF), return to the opening page of the system by clicking the **Home** hyperlink.

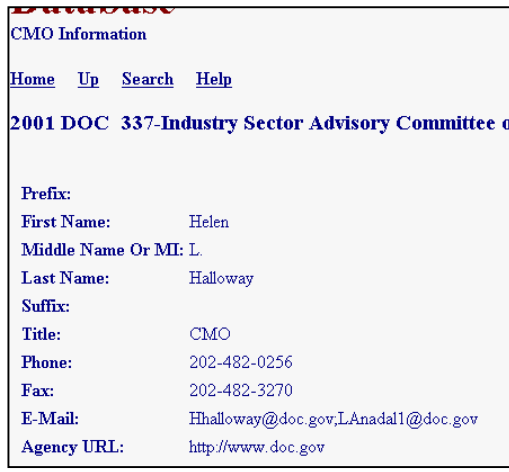

### **Committee Decision Maker**

Most committees exist to provide advice to a federal official. This page is designed to capture the contact information of the person who decides to use or not use the committee's recommendations.

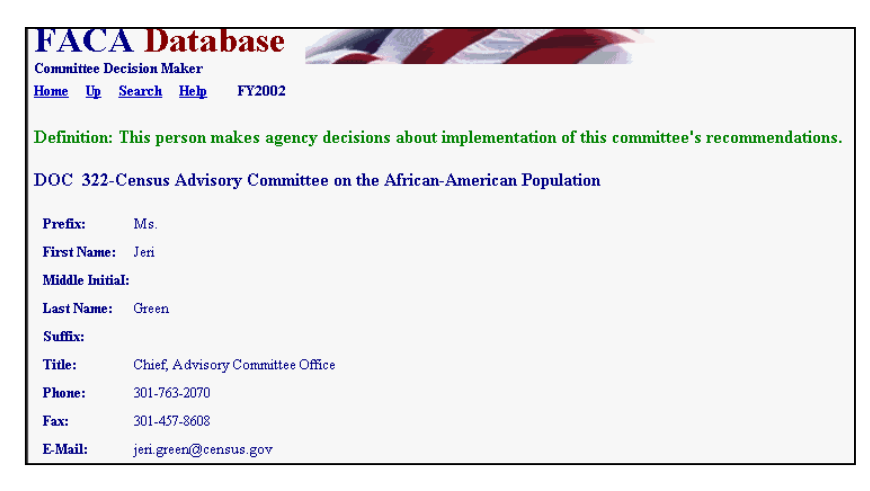

### **View Charter**

The **View Charter** hyperlink displays the committee's current Charter. Either the agency or the Committee Management Secretariat has uploaded the charter to the online storage system. For some older charters, which exist only in hard copy, the document has been scanned into a readable .pdf format and uploaded to the system (not all committee charters require renewal and some date back to the Whiskey Rebellion). Returning from the **View Charter** screen to the **Committee Menu** page is one of the few times that it is appropriate to click the **browser back button.**

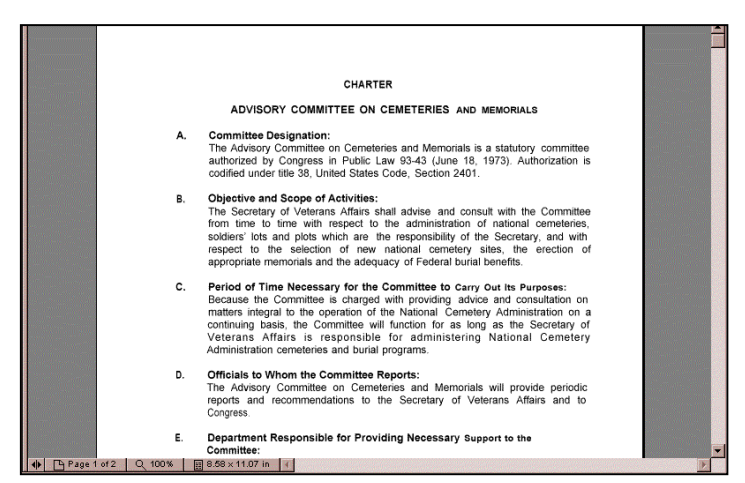

The user returns to the **Committee Menu** page with the **Up** hyperlink.

### **Committee Web Site**

If the **Committee Menu** page displays a **Web Site** hyperlink, the page is linked directly to a web site for either the advisory committee or the advisory committee's agency. Some agencies and some committees place their charters, reports, minutes, committee activities and meeting dates, etc. directly on their own web site. If the user has jumped to the web site and wishes to return to the tracking system, the user clicks the web browser's back button. If the user has browsed deeply into the agency's or committee's web site, it may be necessary to click **Go Back** many, many times to return to the FACADatabase Online System.

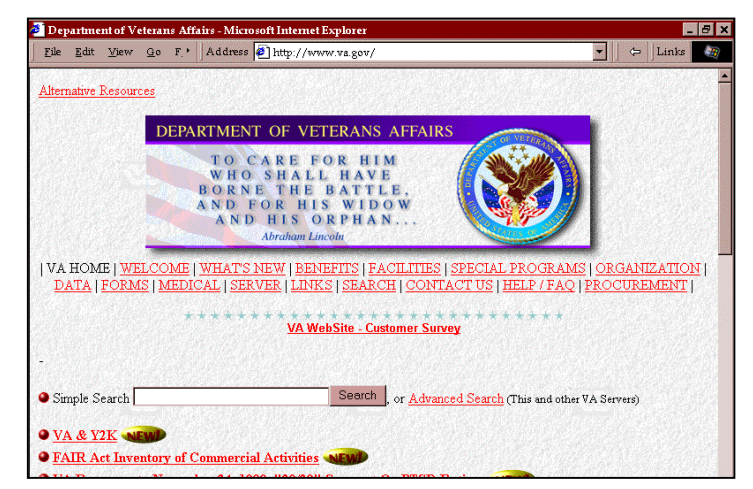

### **Participant Logon**

At the beginning of FY 2003, the Committee Management Secretariat, EPA, and VA funded work performed by Gallup, Inc. to survey the advisory committee experience of committee members participating during FY 2002. This activity was undertaken to establish a useful baseline for Performance Measures for Advisory Committees. The Participant Logon provides a means for committee members to access the reports generated by that survey. Committee members entitled to see the survey results could expect to receive directions from their Designated Federal Officials (DFOs) on how to access this information online.

### **The Database Search**

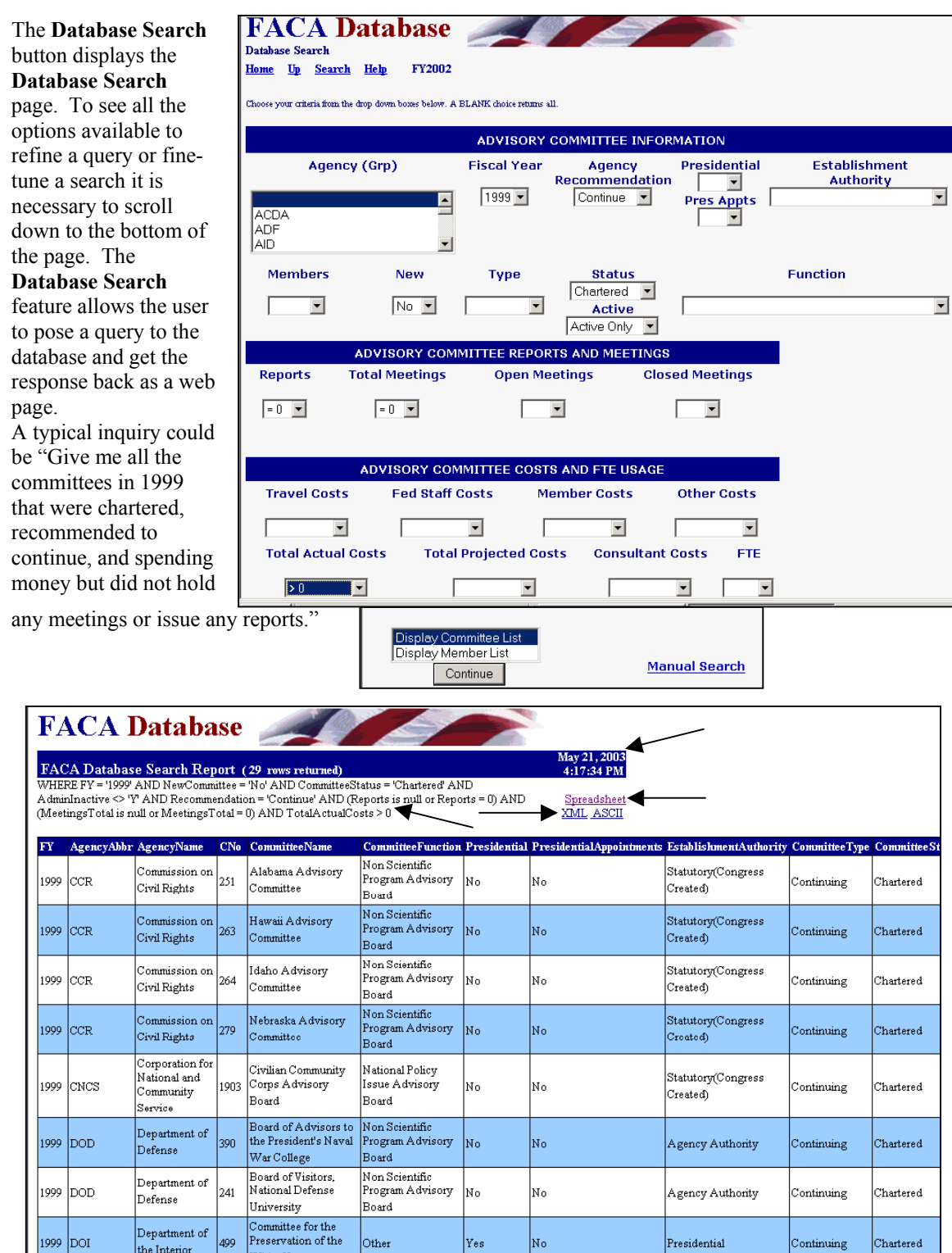

The user can decide to save the search result as a spreadsheet file, an XML file (useful if you want to dump the data into a database), or an ASCII file (a text file that can be used in any word processor). The query criteria are displayed in case the user wants to refine the query further.

In addition to a committee list, the user can opt for a member list based on the same or different query.

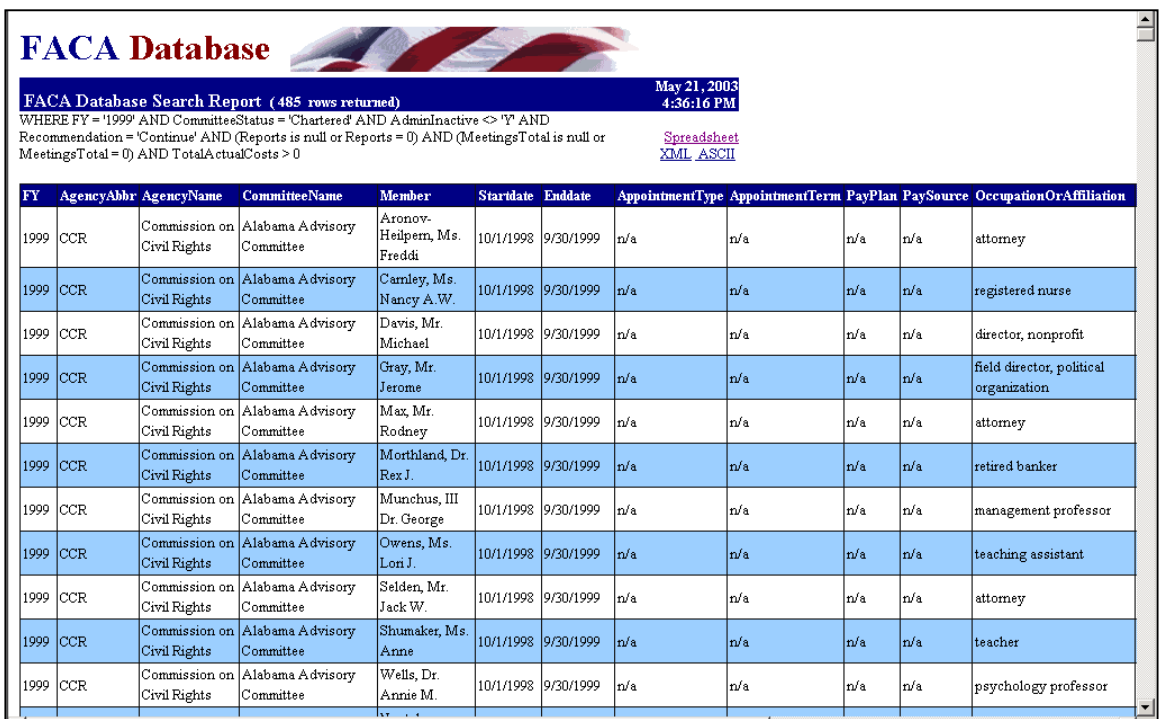

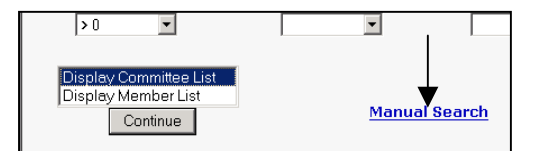

A user with some knowledge of SQL can use the Manual Search to refine the query used to parameters that are not found in the drop down lists.

For instance, the **Costs** drop down list does not have an option for Greater Than 100000. If the user changes the query to reflect that, the result can get very specific. In the screen shot to the right, after clicking Manual Search, the  $> 0$  was changed to **> 100000**. When **Continue** is clicked, the number of committees is reduced to none.

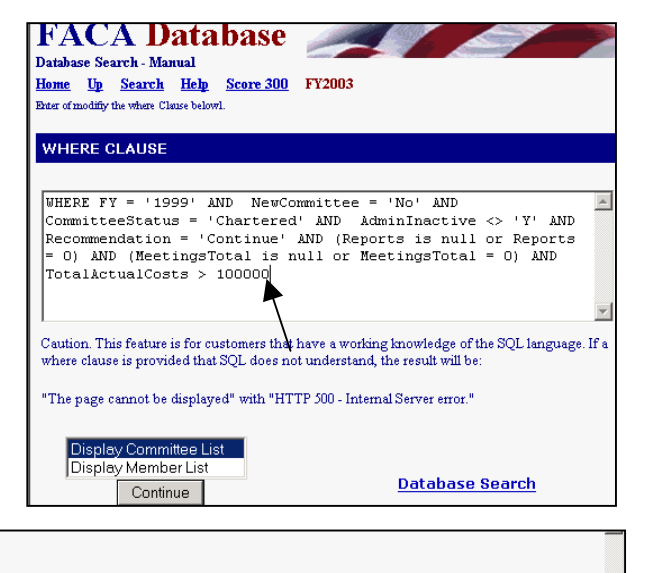

#### No records found.

WHERE FY = '1999' AND NewCommittee = 'No' AND CommitteeStatus = 'Chartered' AND AdminInactive  $\heartsuit$  'Y' AND Recommendation = 'Continue' AND (Reports is null or Reports = 0) AND (MeetingsTotal is null or MeetingsTotal = 0) AND  $TotalActualCost > 100000.$ 

Please click your browser's BACK button

If the user should decide to save the query data to a file on their own computer, doing so can be done quickly and efficiently. Select the file type to use to analyze the query data produced above (Spreadsheet, XML, or ASCII) and the browser opens a download message box. Click "**Open"** to display the response data in an Excel spreadsheet.

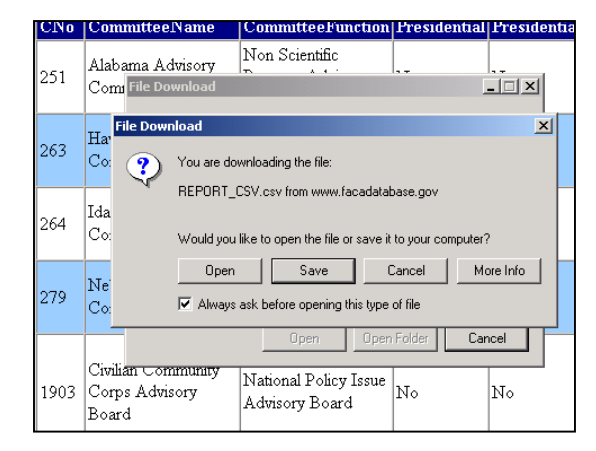

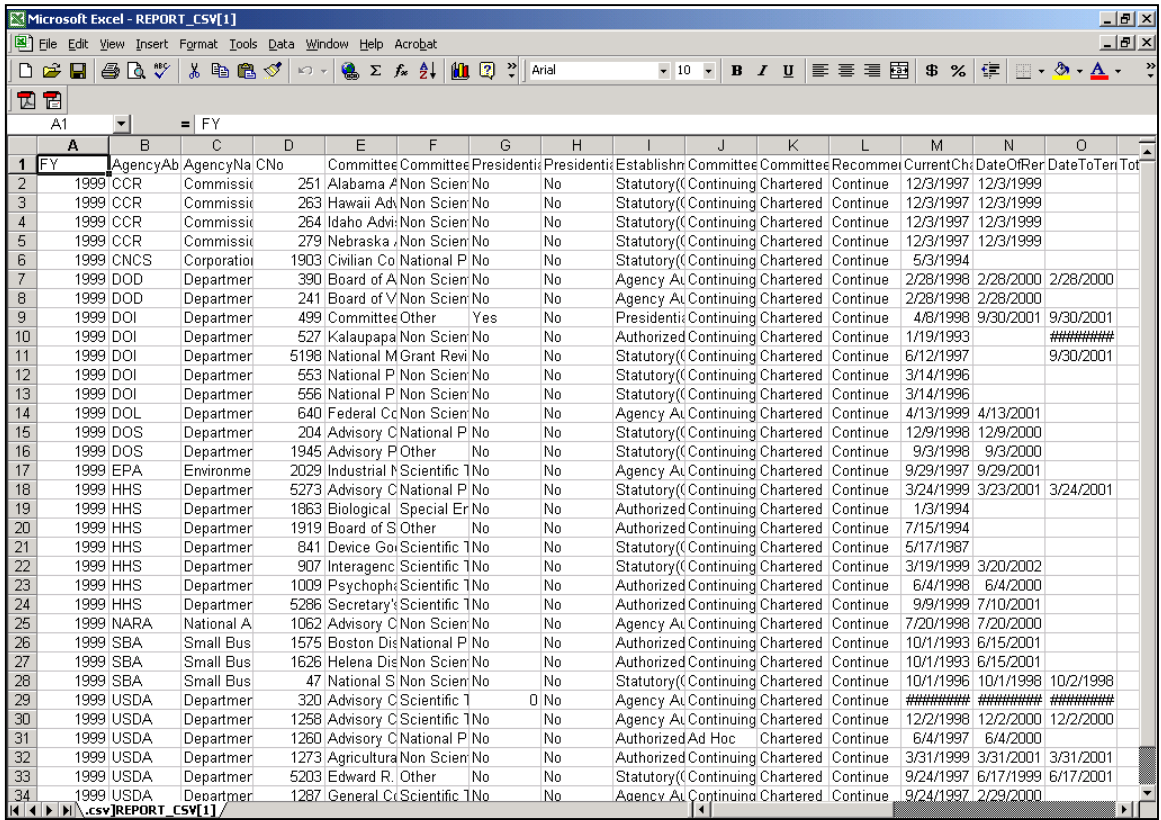

Well, does the answer of 33 committees and 810,390 dollars make this a question worth further analysis? Depending upon your decision, the spreadsheet could be saved to a file on your local computer for future consideration. The response data set will always contain the same set of fields, but the record-set will change based upon the search criteria. The fields returned are:

- **Fiscal Year** (Currently, 1997-2003. The year 2003 will be updated continuously through the end of the calendar year.)
- **Agency Abbreviation**
- **Agency Name**
- **Committee Number** (GSA assigned this number when the committee was established to track the committee over its life and history)
- **Committee Name**
- **Committee Function** (generic classification of the committee concerned)
- **Presidential** (Reports to the President: Yes or No)
- **Presidential Appointments** (President appoints some members: Yes or No)
- **Establishment Authority** (Statutory, Presidential, Agency, or Authorized by Law. Not all advisory committees established by the President report to the President)
- **Type of Committee** (Continuing from year to year or Ad Hoc [less than one year])
- **Committee Status** (Chartered, Terminated, Pending)
- **Agency Recommendation** (to continue or terminate the committee)
- **Total Number of Members**
- **Current Charter Date** (as of the year being reported)
- **Date to renew Charter** (as of the year being reported)
- **Date to terminate committee** (if stated in charter or legislation)
- **Total Number of Members**
- **Total Number of Reports**
- **Number of Open Meetings**
- **Number of Closed Meetings** (includes meetings that were partially closed)
- **Total Number of Meetings**
- **Travel Costs** (all members, consultants, and staff reported)
- **Federal Staff Costs** (includes applicable percentage of salary and benefits)
- **Member Costs** (includes Federal members)
- **Consultants Costs**
- **Other Costs** (all other costs of meetings and committee activities)
- **Total Actual Costs**
- **Total Projected Costs** (for the next fiscal year)
- **Full Time Equivalent (FTE)** (the number of full time staff supporting the committee)
- **CMO Contact Information**
- **DFO Contact Information**
- **Date committee data was last updated** (for reported year)
- **Administratively Inactive** (Yes or No, this field was added in 2002)
- **Primary key information for database (Committee record)**
- **New Committee the year reported: Yes or No**.
- **Primary key information for database** (Agency record)

In an attempt to make the system useful for the largest number of users, the **Database Search** design quickly provides the most frequently requested data set.

### **The Members Search**

Since there are usually as many as 55,000 citizens contributing their time to advisory committee concerns in any given year, the system would be considered vastly incomplete without a Member Search capability. There are limitations to our member data, however, and most of those are self-imposed. This is a publicly accessible database and the database contains no more information than the minimal the law requires on the citizens contributing their time to the improved and effective functioning of the federal government.

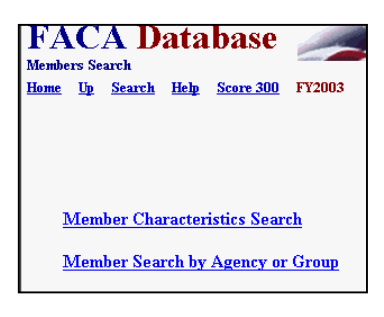

## **Members Characteristics Search**

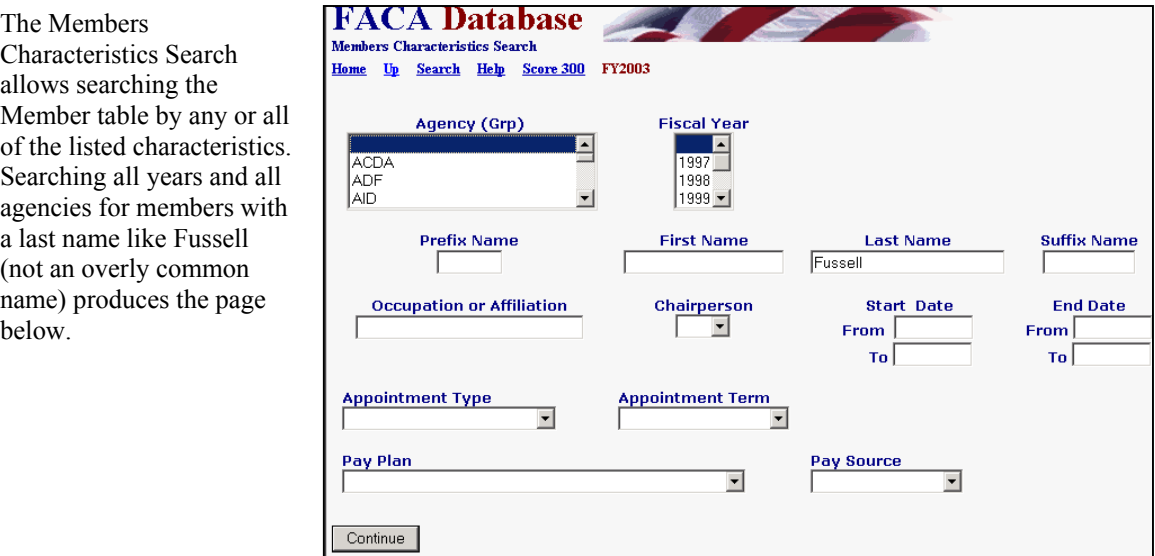

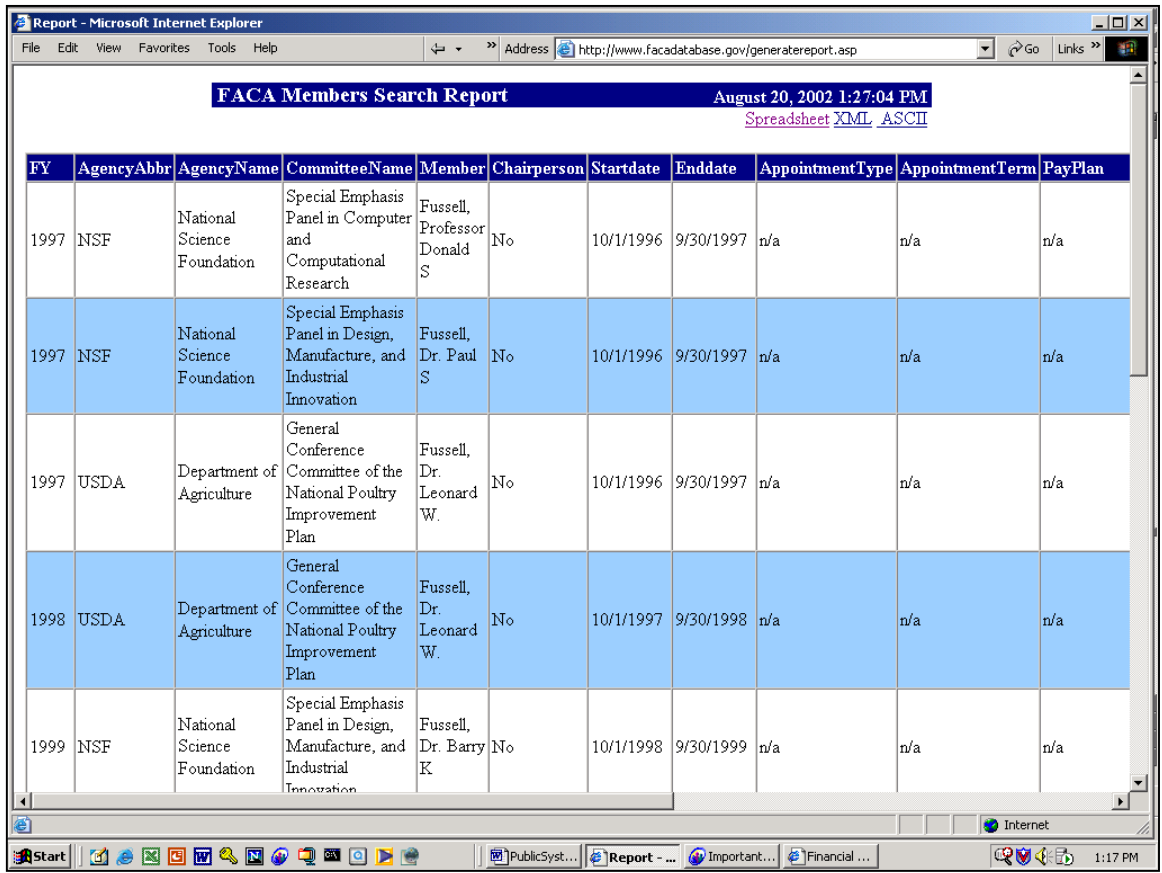

#### **Member Search By Agency Or Group**

**The Members by Agency or Group Search** produces a list of committee members contributing their time to a particular agency or sub group (like the National Park Service, and within the NPS, the Alaska Region) for a particular year. When using this feature, please remember that some groups and some agencies are very large (the Department of Health and Human Services [HHS] would have a list 25,000 members long during any single year and the National Institutes of Health, a sub group of HHS, has 13,000 of those committee members during the same period). Asking your computer to download lists of those sizes, or your printer to print the list out can be wasteful of your resources as well as ours.

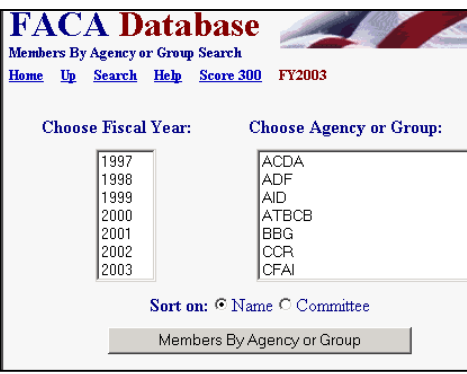

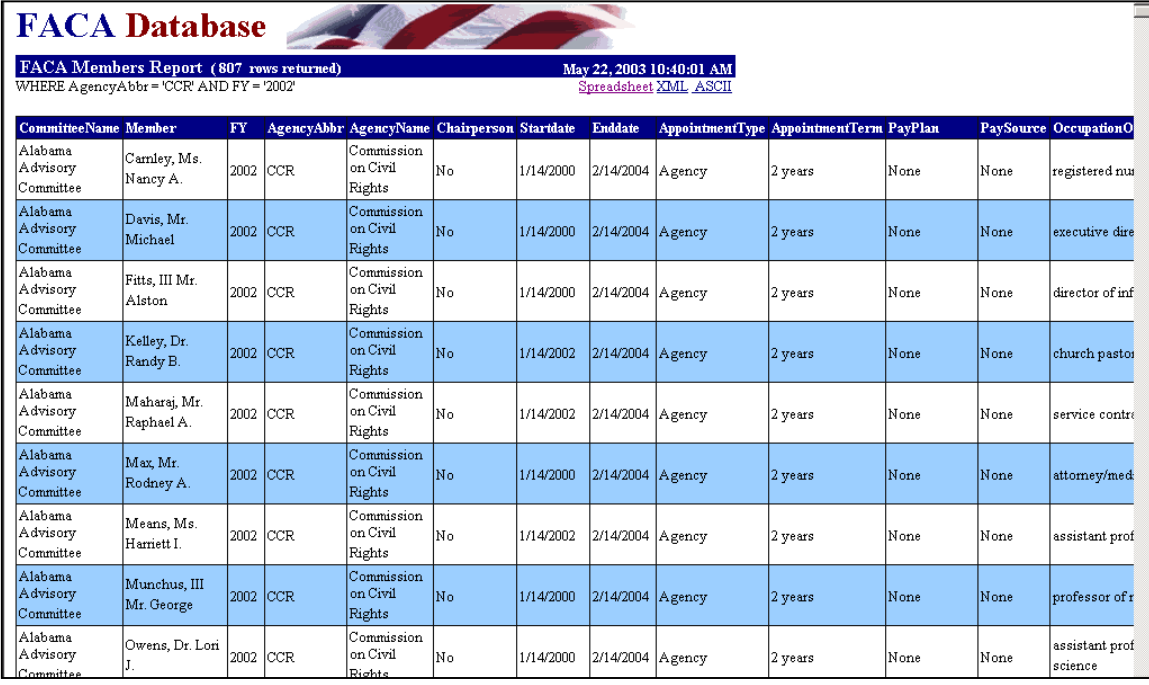

The other kind of data set most requested from the database is a list – members, meetings, reports, etc. Our approach here also is provide the user with a fixed data set of fields while allowing a selection of records via the most appropriate search criteria suited to our data design. This feature is called the **Download Center** and it is discussed next.

#### **The Download Center**

Clicking the **Download Center** button displays the **Download Center** page. The user can download all the data in the database except a couple of fields of data that are restricted due to privacy concerns (i.e., committee members' email addresses, etc.). The data results are first displayed in a web page. From there the data can be downloaded to a spreadsheet file, an XML file, or an ASCII file. Selection criteria can be the fiscal year or the agency or group. The user may select any single fiscal year, or all of them, by leaving the Fiscal Year criteria blank in the Choose Fiscal Year selection box. The user can select a single agency or group, or all the agencies from the agency criteria selection box. Once the selections are made, the user clicks the appropriate button to list the

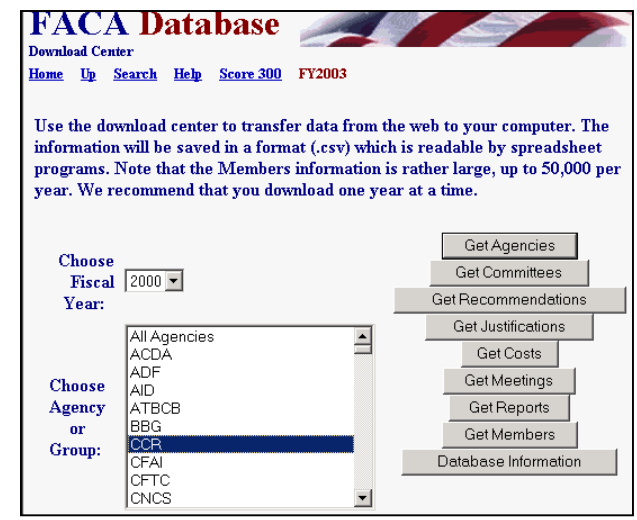

agencies or committees or members, etc., etc. The downloaded data includes the key information that relates the tables to each other, and all downloads except the **GetAgencies** option includes the **Agency**, the **Committee Number,** and the **Committee Name**.

There are a couple of caveats. Selecting "blank' from **Choose Fiscal Years** gets "**All the fiscal years**", which includes selecting the current fiscal year. Not only does this select a lot of data, there is the additional problem that the current fiscal year is usually incomplete until the end of that calendar year, and any download including the current year will likely provide incomplete and inaccurate results until then. It is best to select a single year at a time.

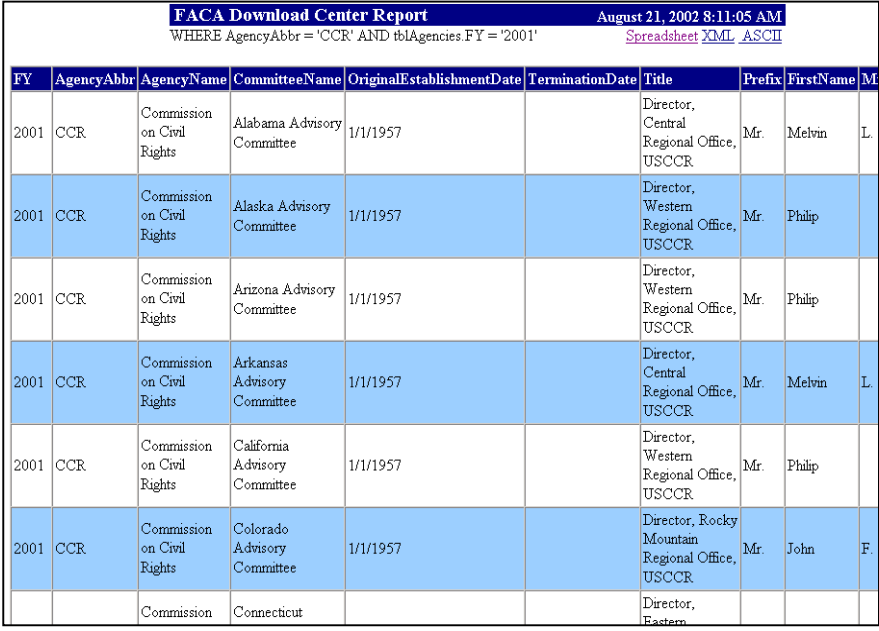

There are a lot of members, so selecting all agencies and clicking on **Get Members** will potentially produce a huge download (300,000 records now and adding 50,000 more each year). HHS had almost 25,000 members in their advisory committees in 1999.

#### **Database Information**

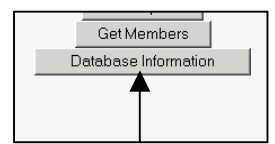

The **Database Information** button displays information on the structure of the data tables stored in the system. With the key fields in each download table identified and the relationships between the tables displayed, the data provided in these downloads can be recombined on the

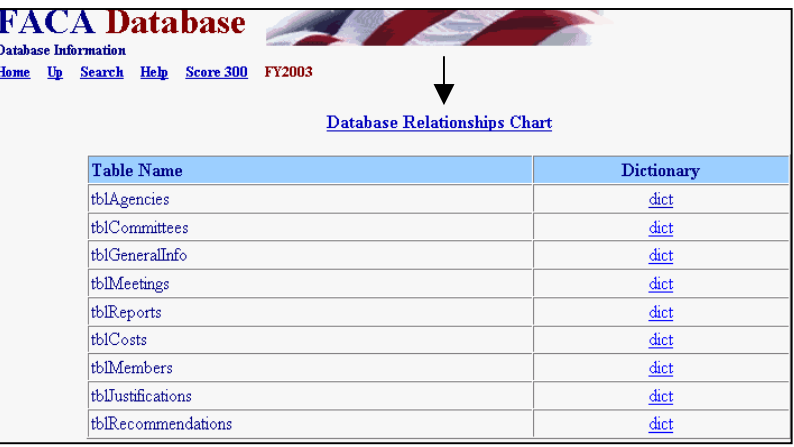

user's local system for practically any kind of further analysis and reports.

The Committee Management Secretariat's intention is to provide the user with all the data available in our system that does not intrude on public committee members' privacy, and the means to use it as useful and relevant information. Feedback and suggestions will always be considered for the next system

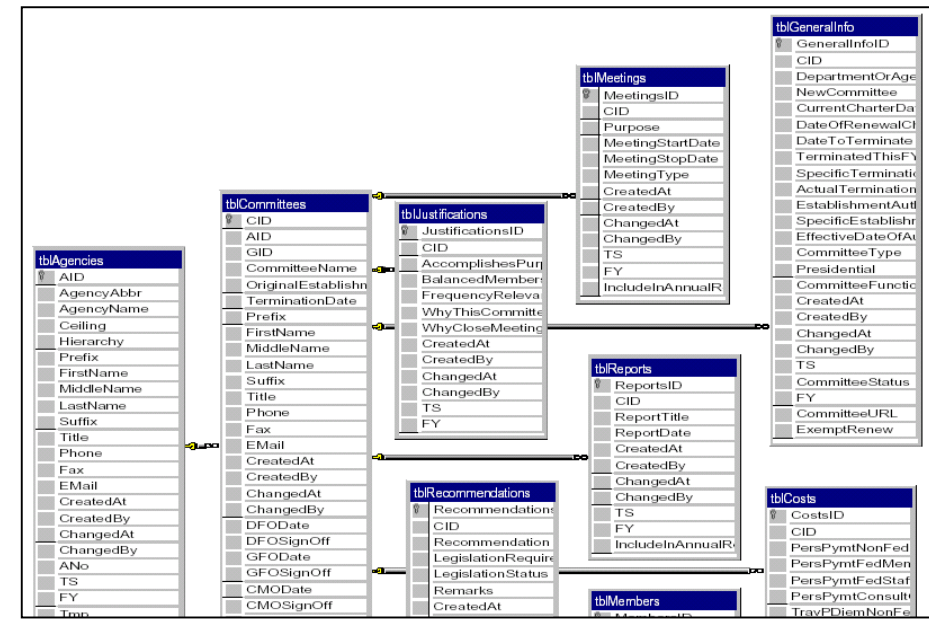

iteration (the system has been in continuous development for the past seven years and we expect that there will always be a next system iteration until the developers retire, quit, or die).

#### **The Annual Comprehensive Reviews**

Congress determined in 1998 that, when updated regularly and consistently, this online system provided the information they required as the "annual report" on advisory committees. Also in 1998, in the interest of eliminating the production of superfluous, costly, "printed" reports, Congress added "the 'printed and transmitted by the President' FACA Annual Report" to a list of printed reports they no longer required be provided to Congress after December, 1999.

The Federal Advisory Committee Act passed in 1972 and every amendment since then has required that the Committee Management Secretariat and the agencies having advisory committees subject to the Act utilize a process referred to in the law as the "Annual Comprehensive Review". The Annual Comprehensive Review is an examination of the committees for usefulness, efficiency, relevance and compliance with the law's requirements. The means utilized by the Secretariat to conduct that annual review through 1998 was

an analysis of the data collected by the "annual report" data collection process. Since the inception and utilization of this online system, the data in this system provides the data for analysis. While this system has matured to the point where it can now be utilized and updated 24 hours a day, 7 days a week, the transition of the federal employee users from an annual data collection process to a weekly or monthly update process is still a work in progress (often a committee responsibility is in addition to other work). That transition is one of the reasons that there is still a period in the fall where every CMO and DFO brings the data in the system on their committee for that year to a verified state of accuracy and completeness. We expect that fall clean-up process will continue to be the SOP for some years to come.

In the same vein, there were some reports in the printed annual report that certain audiences still desire. To satisfy that requirement reports that are compiled from the data, .pdf files of previously printed annual reports, and new analyses when requested and prepared, will all be gathered in this section.

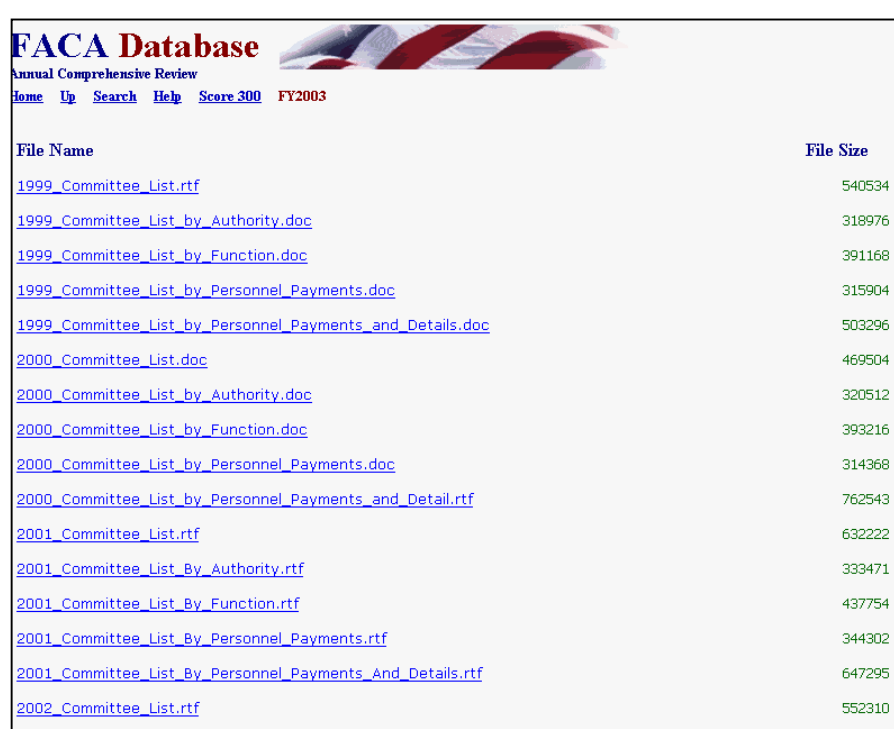

#### **Aneney/Committee list for FY 2002**

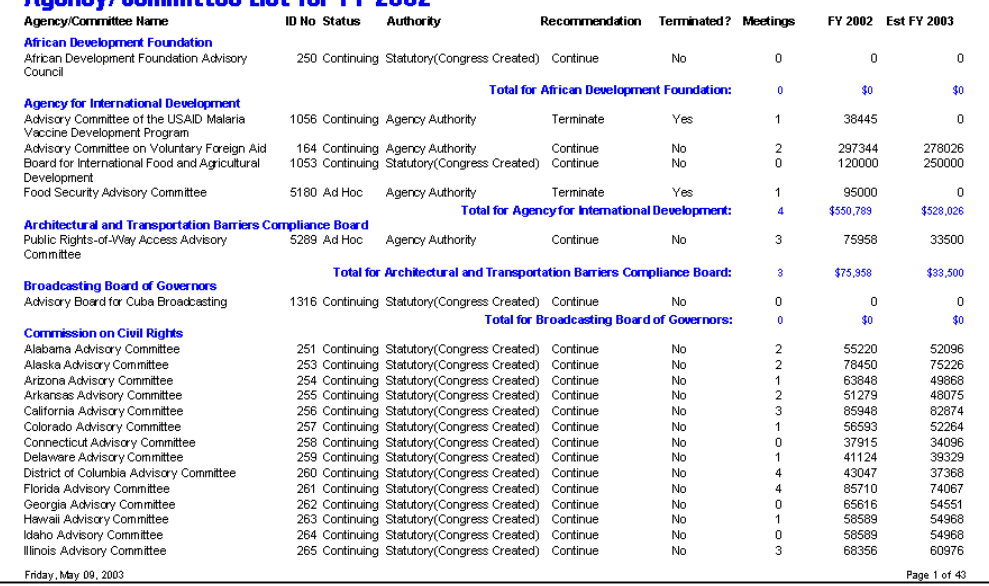